## Rato de viagem WM524 Dell™

# Manual do Usuário

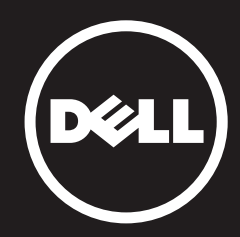

#### A informação neste documento encontra-se sujeita a alterações sem aviso prévio. © 2012 Dell Inc. Todos os direitos reservados.

A reprodução destes materiais de qualquer maneira sem a autorização escrita da Dell Inc. É estritamente proibida. Marcas comerciais usadas neste texto: Dell™ e o logótipo DELL são marcas comerciais da Dell Inc. Microsoft® e Windows® são marcas comerciais ou marcas comerciais registadas da Microsoft Corporation nos Estados Unidos e/ou noutros países.

Podem ser utilizadas outras marcas comerciais e nomes comerciais neste documento para se referir às entidades que reivindicam as marcas e nomes ou os seus produtos. A Dell Inc. renuncia qualquer interesse proprietário em marcas comerciais e nomes comerciais que não os seus.

#### 2013 - 03 Rev. A00

#### Restrições e renúncias

A informação contida neste documento, incluindo todas as instruções, advertências e autorizações e certificações regulamentares, é fornecida pelo fornecedor e não foi verificada ou testada independentemente pela Dell. A Dell não pode ser responsável por quaisquer danos causados pelo cumprimento ou incumprimento destas instruções.

Todas as declarações ou reivindicações acerca das propriedades, capacidades, velocidades ou qualificações do produto mencionado neste documento são efetuadas pelo fornecedor e não pela Dell. A Dell renuncia especificamente o conhecimento da precisão, integridade ou substanciação de qualquer uma de tais declarações. Todas as dúvidas ou comentários relacionados com tais declarações ou reivindicações devem ser encaminhados para o fornecedor.

#### Regulamentos de exportação

O cliente reconhece que estes produtos, que podem incluir tecnologia e software, encontram-se sujeitos às leis e regulamentos alfandegários e de exportação dos Estados Unidos ("EUA") e podem estar igualmente sujeitos às leis e regulamentos alfandegários e de exportação do país onde os produtos são fabricados e/ou recebidos. O cliente concorda em cumprir tais leis e regulamentos. Além disso, ao abrigo da legislação americana, os produtos não podem ser vendidos, locados ou transferidos de outra maneira para usuários finais interditos. A acrescentar a isto, os produtos não podem ser vendidos, locados ou transferidos de outra maneira para, ou utilizados pelo usuário final em atividades relacionadas com armas de destruição maciça, incluindo sem qualquer limitação, atividades relacionadas com a concepção, desenvolvimento, produção ou uso de armas, materiais ou instalações nucleares, mísseis ou suporte de projetos de mísseis, e armas químicas ou biológicas.

## <span id="page-2-0"></span>Conteúdo

## Configuração

## Rato

**Características** [Resolução de problemas](#page-13-0)  Especificações

## Informação regulamentar

[Garantia](#page-15-0) [Regulamentação](#page-16-0)  Certificações

## <span id="page-3-0"></span>Configuração

## Requisitos do sistema

- Microsoft Windows 7
- Microsoft Windows 8
- Microsoft Windows RT

## Conteúdo da embalagem

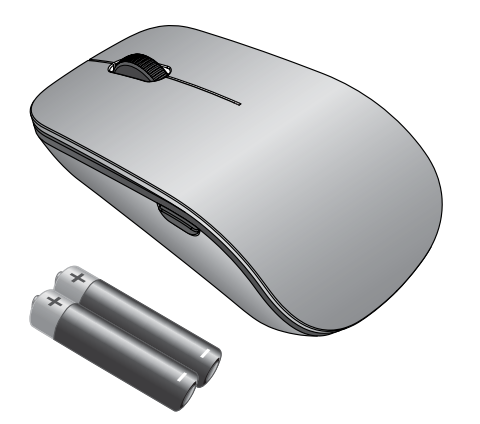

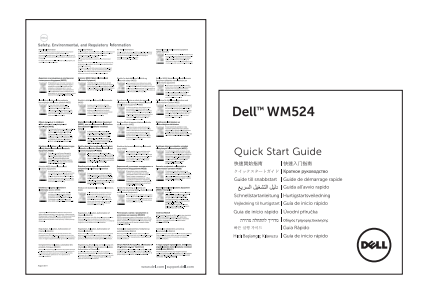

Nota: Os documentos fornecidos com o seu rato podem variar de acordo com a sua região.

## <span id="page-4-0"></span>Configurar o Rato de viagem WM524 Dell

Instale as pilhas no rato.

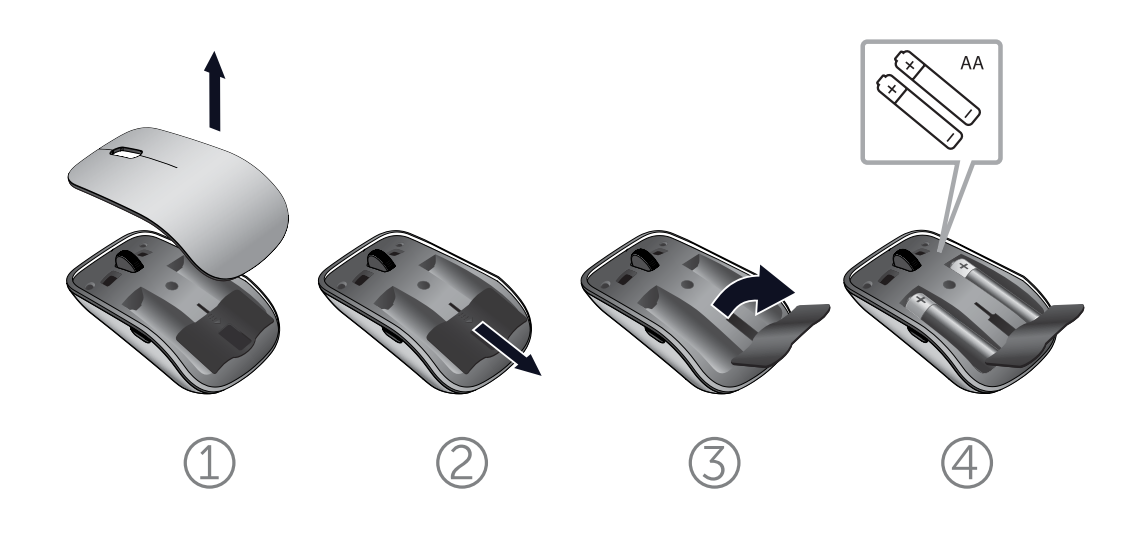

[Requisitos do sistema](#page-3-0) | Configurar o Rato de viagem WM524 Dell

## <span id="page-5-0"></span>Ligar o Rato de viagem WM524 Dell no Windows 7

Certifique-se de que a funcionalidade de ligação sem fios via Bluetooth está ativada no computador.

- 1. Clique em Iniciar e selecione Painel de controle.
- 2. Na Vista por Categoria, localize a opção Hardware e Som e selecione Adicionar um dispositivo.

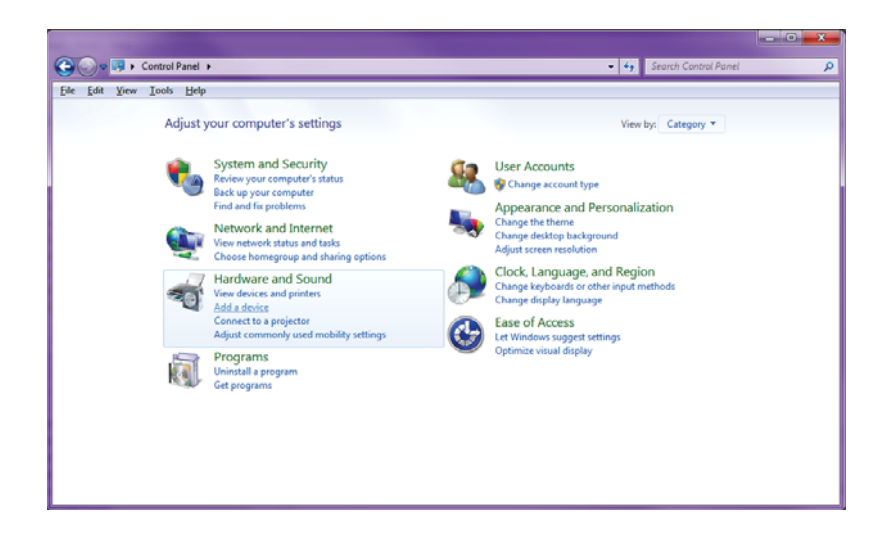

3. No rato, prima continuamente o botão para Ligar/Desligar  $\Phi$  durante 2 segundos. O LED azul pisca indicando que o dispositivo será detetável durante 180 segundos.

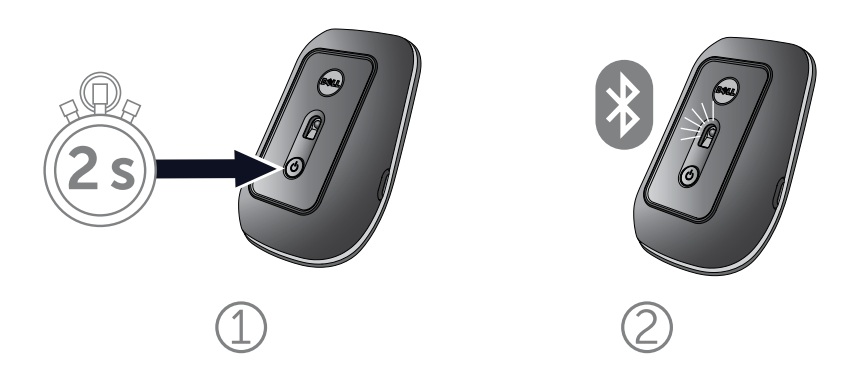

4. Selecione Dell Travel Mouse WM 524 no computador e aguarde enquanto a ligação é estabelecida.

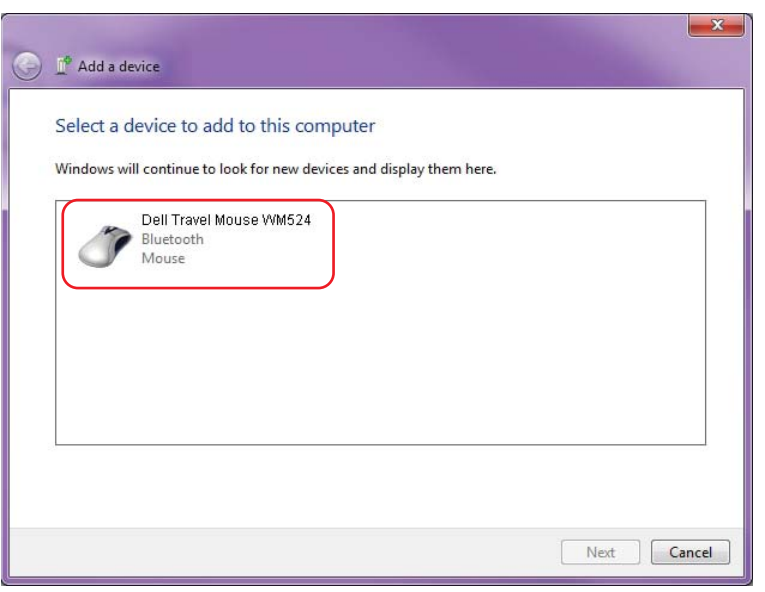

## <span id="page-7-0"></span>Ligar o Rato de viagem WM524 Dell no Windows 8

Certifique-se de que a funcionalidade de ligação sem fios via Bluetooth está ativada no computador.

1. Aceda a Windows charms, localize a opção Definições e selecione Alterar definições do PC no computador.

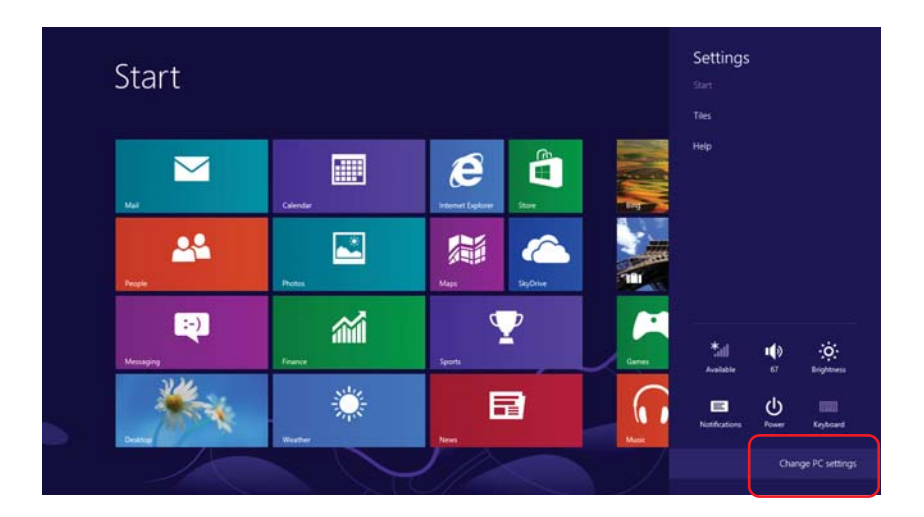

2. Localize o separador Dispositivos e selecione Adicionar um dispositivo.

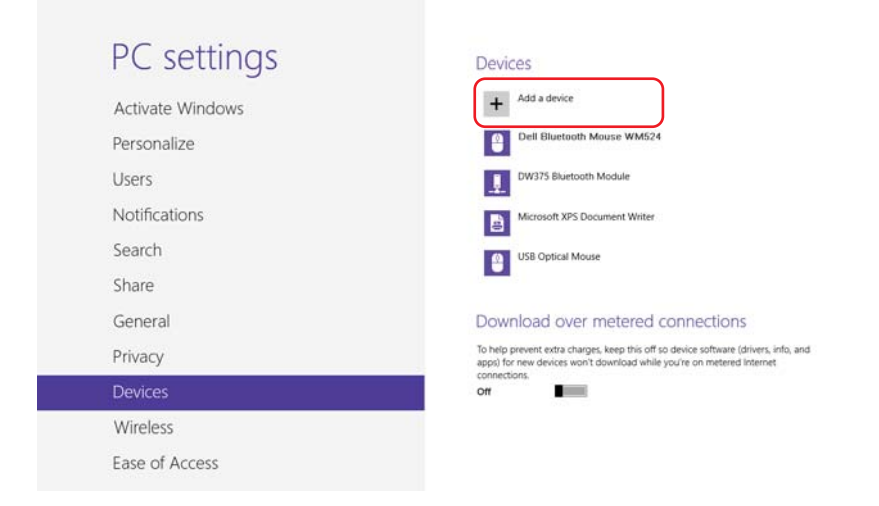

3. No dispositivo, prima continuamente o botão para Ligar/Desligar  $\dot{\mathbf{\Theta}}$  durante 2 segundos. O LED azul pisca indicando que o dispositivo será detetável durante 180 segundos.

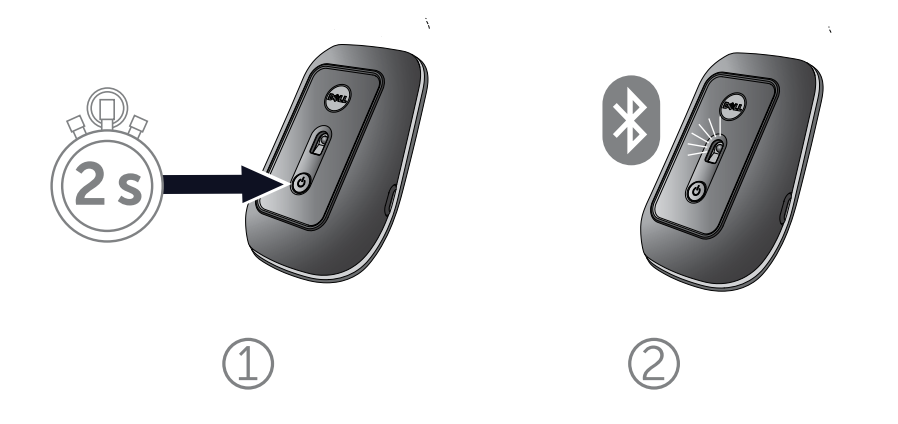

4. Selecione Dell Travel Mouse WM524 no computador e aguarde enquanto a ligação é estabelecida.

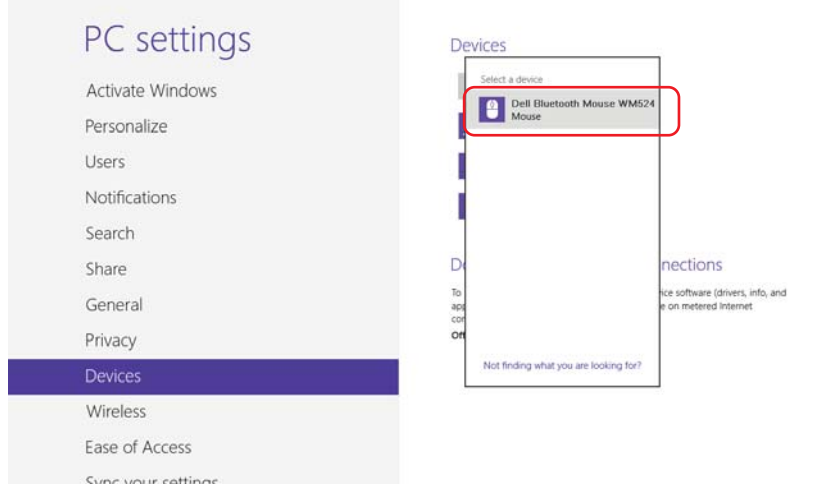

## <span id="page-9-0"></span>Características: Rato de viagem WM524 Dell

## Vista frontal

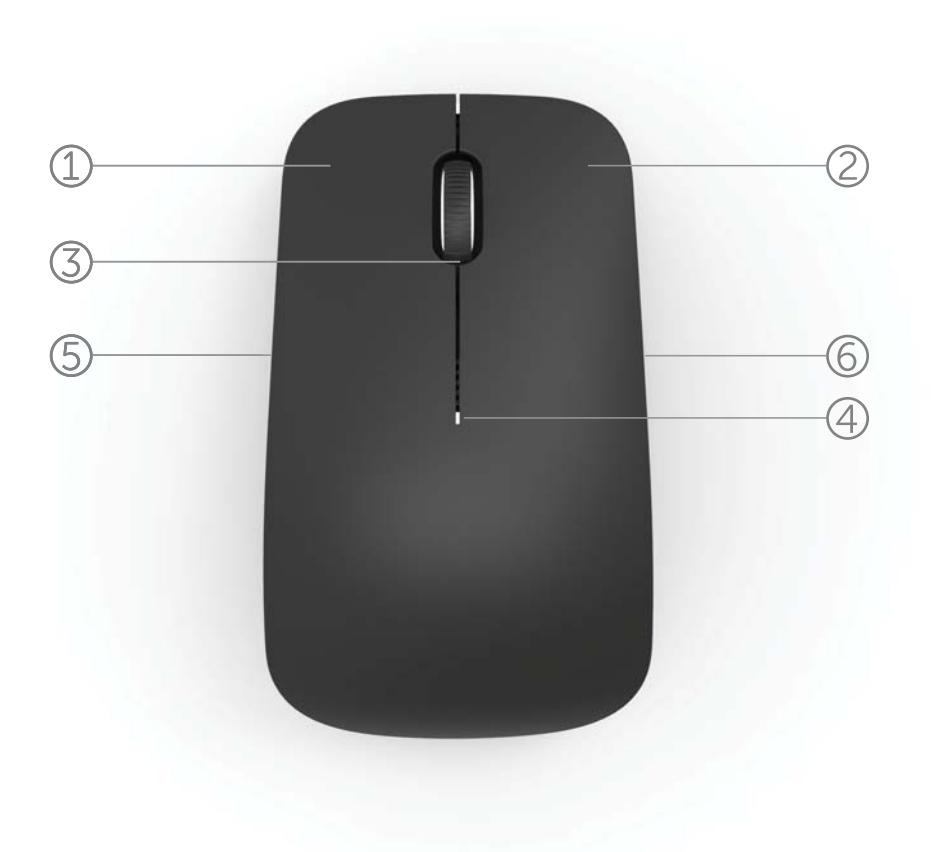

- 1. Botão esquerdo do rato
- 2. Botão direito do rato
- 3. Roda de inclinação
- 4. Luz indicadora do estado das pilhas
- 5. Botão lateral
- 6. Botão lateral

Características | [Gestos de atalho |](#page-11-0) [Prolongar a duração das](#page-12-0)  [pilhas do rato](#page-12-0) | [Resolução de problemas](#page-13-0) | Especificações

Vista traseira

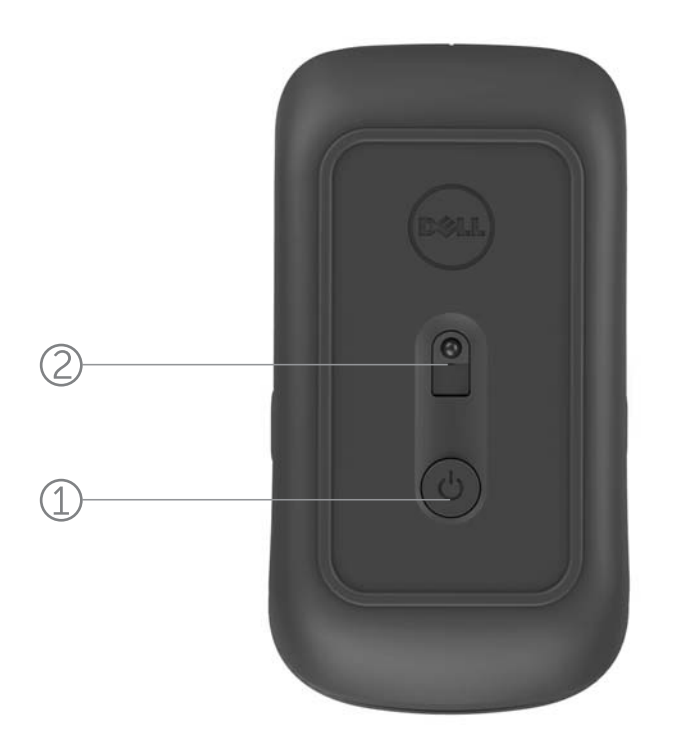

- 1. Botão para ligar/desligar
- 2. Sensor

[Características |](#page-9-0) [Gestos de atalho](#page-11-0) | [Prolongar a duração das](#page-12-0)  [pilhas do rato](#page-12-0) | [Resolução de problemas](#page-13-0) | Especificações

## <span id="page-11-0"></span>Gestos de atalho

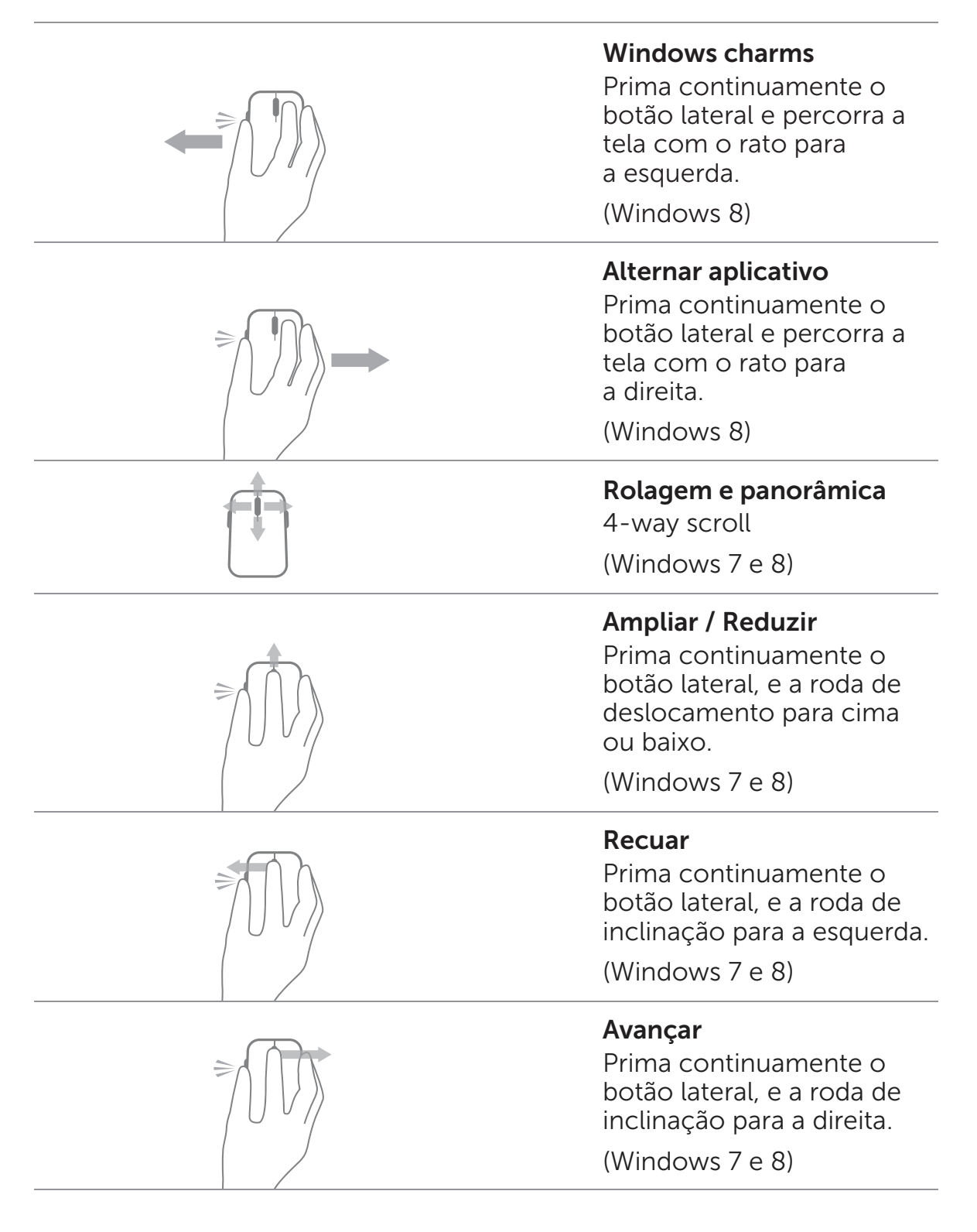

[Características |](#page-9-0) Gestos de atalho | [Prolongar a duração das](#page-12-0)  [pilhas do rato |](#page-12-0) [Resolução de problemas](#page-13-0) | Especificações

#### <span id="page-12-0"></span>Prolongar a duração das pilhas do rato

O rato tem 4 modos operacionais incorporados para poupar carga das pilhas:

- 1. Modo de suspensão Quando o rato está inativo há mais de 5 segundos. Para reativar o rato: Mover, clicar ou mexer na roda de deslocamento.
- 2. Modo de suspensão profunda Quando o rato está inativo há mais de 5 minutos. Para reativar o rato: Mover ou clicar.
- **3. Modo de corte** Quando o rato foi transportado ou colocado virado para cima durante mais de 5 minutos. Para reativar o rato: Premir o botão para ligar/desligar.

4. Modo de corte Quando o rato está inativo há mais de 4 horas.

Para reativar o rato: Premir o botão para ligar/desligar.

[Características |](#page-9-0) [Gestos de atalho |](#page-11-0) Prolongar a duração das pilhas do rato | [Resolução de problemas |](#page-13-0) Especificações

## <span id="page-13-0"></span>Resolução de problemas: Rato de viagem WM524 Dell

Se tiver problemas com o rato:

- Certifique-se de que as pilhas foram inseridas na orientação correta.
- Verifique se a luz do botão para ligar/desligar está acesa.
- Remova e reinstale as pilhas. Verifique se a luz do botão para ligar/desligar acende (branco contínuo).
- Reinicie o computador se tiver problemas de ligação.
- Se continuar a ter problemas de ligação, certifique-se de que a funcionalidade de ligação sem fios via Bluetooth está ativada no computador. Complete os passos 1 a 4 na secção [Ligar o Rato de viagem WM524 Dell no Windows 7](#page-5-0) o[u Ligar o Rato de viagem WM524 Dell no Windows 8](#page-7-0) para configurar o rato novamente.
- Se não conseguir voltar a estabelecer a ligação após um período de inatividade, consulte [http://support.microsoft.com/kb/2758967.](http://support.microsoft.com/kb/2758967)

[Características |](#page-9-0) [Gestos de atalho](#page-11-0) | [Prolongar a duração das](#page-12-0)  [pilhas do rato |](#page-12-0) Resolução de problemas | Especificações

#### <span id="page-14-0"></span>Especificações: Rato de viagem WM524 Dell

Gerais Fabricante **Logitech Inc.** Número do modelo **WM524** Sistemas operativos suportados Microsoft Windows 8

Tipo de ligação Tecnologia de ligação sem fios via Bluetooth 3.0 Microsoft Windows 7 Microsoft Windows RT

#### Eléctricas

Voltagem operacional 1.0 V a 1.6 V Duração das pilhas Cerca de 6 meses Pilhas necessárias 2 pilhas AA alcalinas

#### Características físicas

Altura 35,0 mm Largura 56,0 mm Comprimento 99,0 mm Peso 60 g, sem pilhas

#### **Ambientais**

Temperatura operacional 0 °C a 40 °C Temperatura de armazenamento -40 °C a 65 °C

Umidade operacional 90% de umidade relativa máxima, sem condensação Umidade de armazenamento 95% de umidade relativa máxima, sem condensação

#### Ligação sem fios via Bluetooth 3.0

Alcance Até 10 metros

Transmissão rádio Comunicação bidirecional

[Características |](#page-9-0) [Gestos de atalho](#page-11-0) | [Prolongar a duração das](#page-12-0)  [pilhas do rato](#page-12-0) | [Resolução de problemas](#page-13-0) | Especificações

#### <span id="page-15-0"></span>Garantia: Rato de viagem WM524 Dell

#### Garantia limitada e políticas de devolução

Os produtos da marca Dell têm uma garantia limitada do hardware de 1 ano.

Quando adquirido com um sistema Dell, cumprirá a garantia do sistema.

#### Para clientes dos EUA

A compra e uso deste produto encontram-se sujeitos à licença de usuário final da Dell, que pode consultar em [www.dell.com/terms.](www.dell.com/terms) Este documento contém uma cláusula compromissória vinculativa.

#### Para clientes da Europa, Médio Oriente e África

Os produtos da marca Dell comercializados e usados estão sujeitos aos direitos legais nacionais dos consumidores, os termos de qualquer licença de venda a retalho subscrita por si (que se aplique entre si e o retalhista) e os termos da licença do usuário final da Dell. A Dell poderá também fornecer uma garantia de hardware adicional – os detalhes completos da licença do usuário final e dos termos da garantia da Dell encontram-se para consulta em [www.dell.com;](www.dell.com) selecione o seu país na lista no fundo da página "principal" e clique na hiperligação "termos e condições" para consultar os termos do usuário final ou na hiperligação "suporte" para consultar os termos da garantia.

#### Para cliente fora dos EUA

Os produtos da marca Dell comercializados e usados estão sujeitos aos direitos legais nacionais dos consumidores, os termos de qualquer licença de venda a retalho subscrita por si (que se aplique entre si e o retalhista) e os termos da garantia da Dell. A Dell poderá também fornecer uma garantia de hardware adicional – os detalhes completos da garantia da Dell encontramse para consulta em www.dell.com; selecione o seu país na lista no fundo da página "principal" e clique na hiperligação "termos e condições" ou na hiperligação "suporte" para consultar os termos da garantia.

#### <span id="page-16-0"></span>Regulamentar: Rato de viagem WM524 Dell

Modelo regulamentar do rato: WM-524

#### Informação regulamentar

Estes dispositivos cumprem a Parte 15 das Regras da FCC. O funcionamento dos dispositivos está sujeito às seguintes duas condições: (1) Os dispositivos não podem provocar interferências nocivas, e (2) Os dispositivos devem aceitar qualquer interferência que possa provocar um funcionamento indesejado.

Este equipamento foi testado e verificou-se que cumpre os limites de um dispositivo digital de Classe B, em conformidade com a Parte 15 das Regras da FCC. Estes limites foram concebidos para fornecer uma proteção razoável contra interferência nociva numa instalação residencial. Este equipamento gera, usa e pode irradiar energia de radiofrequência. Se o equipamento não for instalado e usado segundo as instruções, Poderá causar interferências nocivas nas comunicações rádio. Contudo, não existe nenhuma garantia de que uma tal interferência não ocorra numa determinada instalação.

Se este equipamento causar interferência nociva na recepção de rádio ou televisão (que pode ser determinada desligando e ligando o equipamento), encorajamos o usuário a tentar corrigir a interferência através de uma ou mais das seguintes medidas:

- Reposicionar este dispositivo.
- Aumentar a separação entre o dispositivo e o receptor.
- Ligar o dispositivo a uma tomada num circuito diferente do dos demais produtos eletrônicos.
- Consultar o revendedor ou um técnico rádio com experiência para solicitar ajuda.

#### Autorização da agência

ACMA, CB, CE, FCC, UL, Argentina CNC, Brasil ANATEL, Canadá IC, Chile SUBTEL, China SRRC, Alemanha TUV, Índia WPC, Indonésia SDPPI, Israel MOC, Japão MIC, Kuwait MOC, Malásia SIRIM, México COFETEL e NYCE, Marrocos ANRT, Nigéria NCC, Filipinas NTC, Rússia GOST, Arábia Saudita CITC e SASO/KSA ICCP, Singapura IDA, África do Sul ICASA, Coreia do Sul KCC, Taiwan BSMI e NCC, Tailândia NTC, Emirados Árabes Unidos TRA.

## <span id="page-17-0"></span>Certificações: Rato de viagem WM524 Dell

#### Microsoft WHQL Logo

O Rato sem fios WM524 Dell™ passou nos testes com vista à atribuição da certificação WHQL Logo efetuados pelo organismo Microsoft Windows Hardware Quality Labs.

O WHQL Logo é um esquema de certificação operado pelo organismo Microsoft Windows Hardware Quality Labs. Neste caso, assegura que o hardware é compatível com os sistemas operativos da Microsoft. O teclado e rato são qualificados recorrendo a kits de testes WHQL e foram incluídos na Lista de Compatibilidade de Hardware da Microsoft.